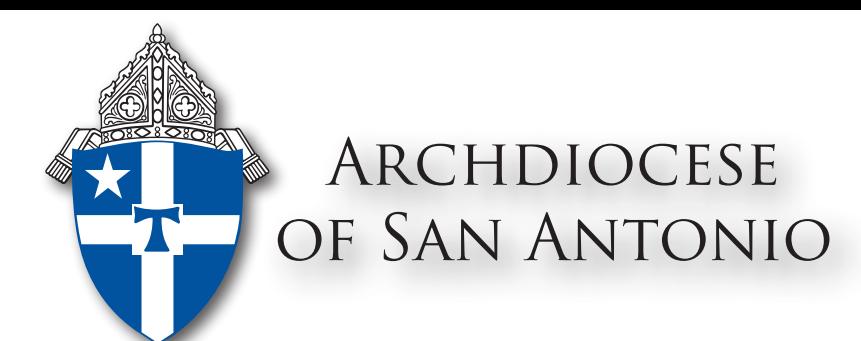

#### **How to Livestream your Mass to Facebook with your mobile phone** Archdiocese **VACTAN How to Livestream your Mass to Facebook with your mobile phone**

## **What you need to get started**

- **Parish account and a parish Facebook page**
- $\vert \cdot \vert$  Smartphone with Facebook app and a fully eharged battery with Facebook app and a full year of  $\mathcal{S}$
- Strong Wifi connection minimum required **upload bandwidth of 6 Mbps** 
	- Tripod with smartphone mount
- External microphone *(optional, but*) *recommended*)

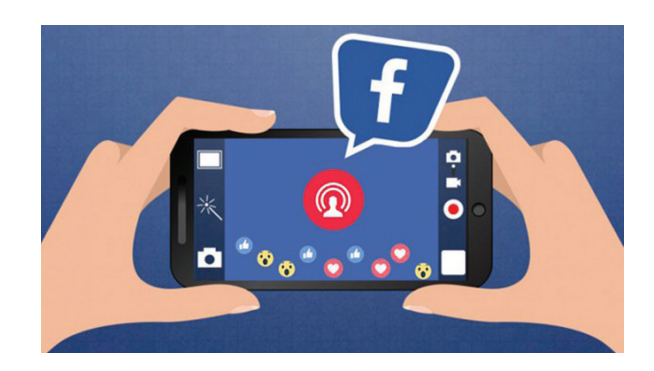

## **People you will need**

- 1. A primary point person who has administrator rights to the parish Facebook page who  $\vert$  can set up and record the livestream from his or her smartphone.
- 2. A "digital usher" who watches the stream via desktop and serves as both a host and a troubleshooter.  $\blacksquare$  "troubleshooter." who watches the stream via desktop and serves as both a host and serves as both a host and serves as  $\blacksquare$

Duties include:

- **I** Welcoming people and answering questions
- $\begin{array}{|c|c|}\n\hline\n\end{array}$  sharing key information with participants

# **Before you get started**

- 1. Test everything. The last thing you want to do is promote your online Mass to parishioners provides everyming. The idst ming you want to do is promote your o<br>| Before and then find out you have some problems just as Mass begins.
- 2. Once you've tested your livestream and are confident you're ready to go public, don't forget to promote it ahead of time! Let your parishioners know that you plan to stream  $\parallel$  Mass at a specific time so they'll know it's available. If they are already following your parish Facebook page, they will be alerted when you go live.  $\frac{1}{2}$ . The last thing you have some problems you as mass bog is. parts you ve resieu you hvesheurn und ure comiqent you re reudy to go public.<br>Accept to propose is alogad of time Untury requirements lineau that you relate to a

#### **BEGIN LIVESTREAM MASS** to stream Mass at a specifi c time so they'll know it's available. If they are already following your parts Facebook page, they will be also they will be also they will be also they will be also th

- 1. Click on to your Parish page profile status. **Begin Livestream Mass**
- 2. Tab on to "Go live".
- $\mid$  3. Facebook will ask you for some permissions.
- $\mid$  4. Choose privacy settings and type a description for your live broadcast.
- 5. You can tag your friends or add filters and lenses.
- $\vert$  6. After everything is ready, click to start live video.